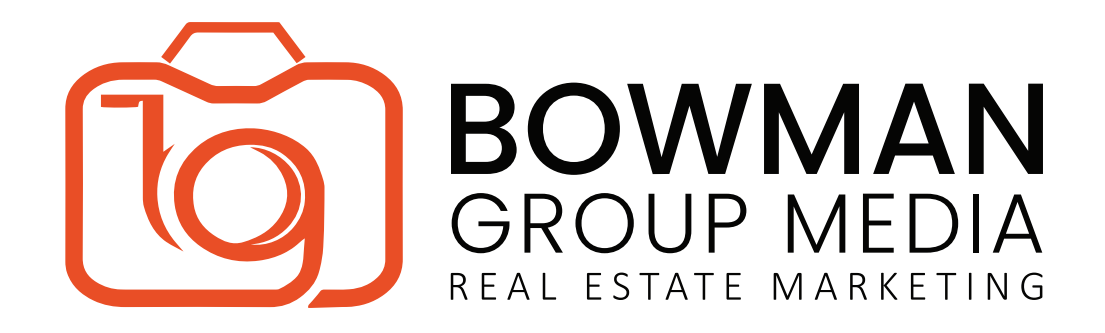

## **How to Download Your Video**

Hooray! Your video is here! Here is how to download your video and begin using for your marketing materials:

## **Computer Download:**

To share your video to Facebook, the MLS, or several other platforms, you do not need to download the video. Simply copy the URL and paste to share!

To download, open your e-mail from BGM and click the link to the video you wish to download(branded, unbranded, Instagram, etc.)

Click the video title(usually the address of your property) to reach the properties and attributes of your video.

Scroll down below the video and locate the 'Download' button. Click, and select the video resolution you want to use(we recommend HD 1080p), and click 'Download'.

## **Phone Download:**

To download your IG version to your phone, click the link to the IG <60 second video, and this will navigate to your web browser.

Locate the "Download" button, and select the video resolution you with to use(we recommend HD 1080p).

To download the full videos to your phone, you will need to first download on your computer, and send to your phone via e-mail, These files are often very large, and will need to be sent via Google Drive or another file transfer system.

> **LEADING THE GAME SINCE 2006** www.BowmanGroupMedia.com Tyler Bowman | 949.275.1386 | Tyler@BowmanGroupMedia.com